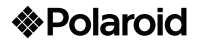

# Tablet TV 7" 3G Jet 705

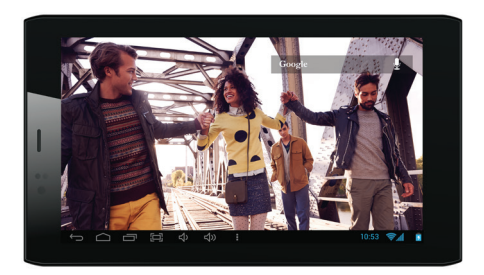

MAQUINA PORTATIL PARA PROCESAMIENTO DE DATOS (TABLET) PANTALLA DE 7" (17.78 cm) NOMBRE DEL FABRICANTE: ONE DIAMOND ELECTRONICS MARCA: POLAROID MODELO: PMID705GTV NOM<sup>36</sup> ESPECIFICACIONES ELECTRICAS: 5 Vcc No. HOMOLOGACION: RTIPOPM13-2086-A3 INCLUYE: ADAPTADOR DE ca/cc ENTRADA: 100-240 Vca 50/60 Hz 0,45 A SALIDA: 5 Vcc 1.5 A<br>ANTES DE USAR EL PRODUCTO LEA EL INSTRUCTIVO Y<br>CONSERVELO PARA FUTURAS REFERENCIAS Nota Regulatoria para México: "La operación de éste equipo está sujeta a las siguientes dos condiciones: (1) es posible que este equipo esta sujeta a<br>las siguientes dos condiciones: (1) es posible que este equipo o dispositivo no cause interferencia perjudicial y (2) este equipo o dispositivo debe aceptar cualquier interferencia, incluyendo la que pueda causar su operación no deseada". IMPORTADOR: Comercializadora Milenio S.A. de C.V. Calle Juan Salvador Agraz No. 65 Int. 22, Col. Lomas de Santa Fe, Del. Cuajimalpa de Morelos, México, D.F. C.P. 05300 TEL. IMPORTADOR: 52 (55) 88514400

# CONTENIDO

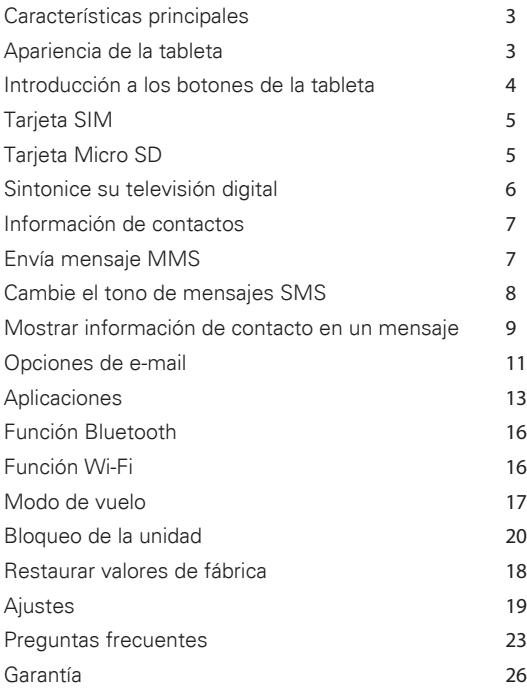

Características principales de la Tableta Polaroid Jet 705

- Sistema Android 4.2
- Bateria de iones de litio de 2500 mAh
- Pantalla 7"
- Resolución de 1024 x 600 pixeles
- Procesador Quadcore de 1.3 GHz
- Memoria interna de 8GB y memoria RAM de 1GB
- Entrada de tarjeta de memoria externa micro SD con capacidad de expansión hasta 32GB (tarjeta no incluida)
- Cámara posterior de 3MPx\* y cámara frontal de 1.3MPx\*
- Flash

#### Apariencia de la Tableta

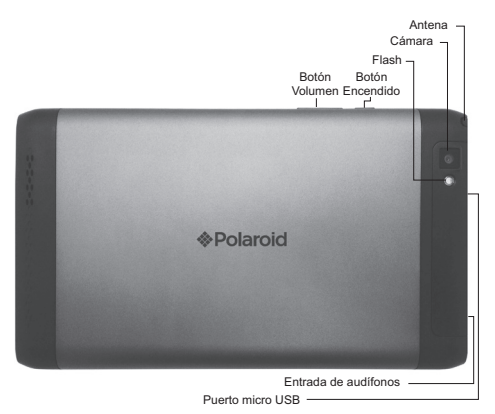

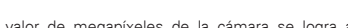

\* El máximo valor de megapíxeles de la cámara se logra a través de software de interpolación

## Introducción a los botones de la tableta

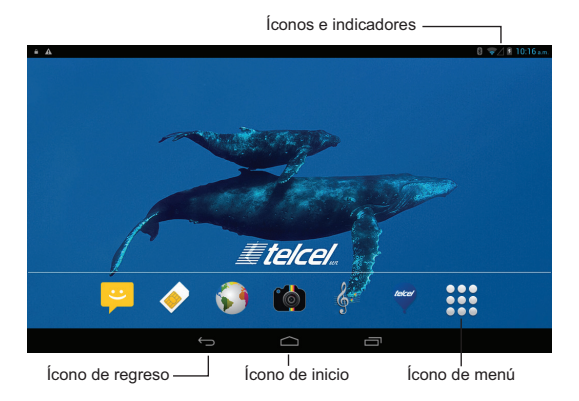

Ícono de menú: Toque para ver la lista de aplicaciones disponibles.

Ícono de inicio: Toque para regresar a la interface principal desde cualquier aplicación. Nota: Tome en cuenta que al tocar este botón no cerrará la aplicación, la cual continuará operando al fondo.

Ícono de regreso: Toque para regresar a la pantalla o aplicación anterior

Inserte la tarjeta SIM Su Tablet Polaroid Jet 705 soporta una tarjeta SIM

# ¿Cómo insertar la tarjeta SIM?

- Apague su tableta, retire la tapa posterior.
- Inserte la tarjeta SIM correctametne en el puerto señalado como SIM
- Coloque la tapa posterior
- Encienda su equipo.

## ¿Cómo insertar la tarjeta Micro SD?

Su tableta Polaroid Jet 705 le permite expandir su memoria interna a través de una tarjeta de memoria micro SD (no inlcuida).

- Apague su tableta, retire la tapa posterior
- Inserte la tarjeta de memoria en el puerto señalado
- Coloque la tapa posterior
- Encienda su equipo

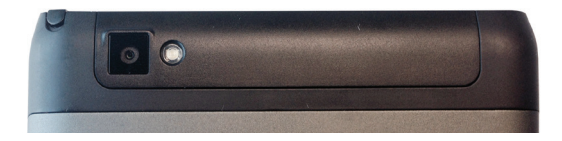

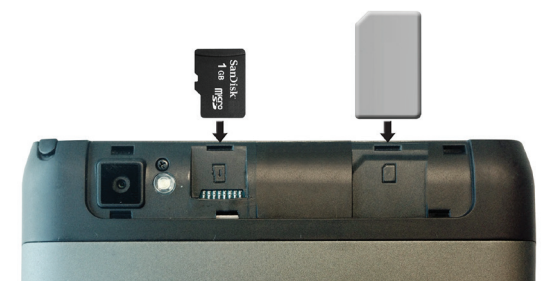

# Sintonice su televisión digital

- Despliega la antena para lograr una mejor recepción
- Selecciona el icono de "CT

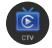

- Selecciona "siguiente" para dar inicio a la búsqueda de canales disponibles en tu región\*
- Selecciona tu ubicación México - MX
- Tu tablet buscará los canales disponibles.

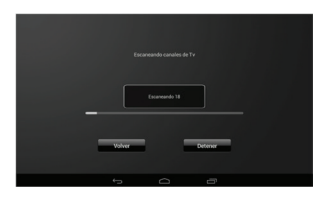

• Selecciona listo y elige el canal de tu preferencia

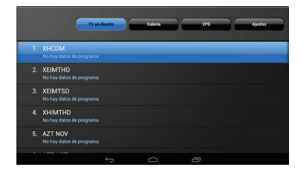

\* La televisión digital está sujeta a la cobertura del servicio en tu región.

# Información de Contactos

Seleccione el ícono para accesar a su directorio de contacto. Al ingresar contactos a su agenda, se presentarán en orden alfabético.

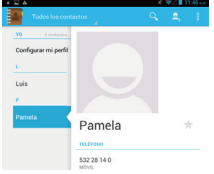

#### Enviando MMS

Selecciona el ícono **para accesar al menú de envío de** mensajes.

Seleccione el ícono A para agregar el contacto del destinatario del mensaje - Seleccione Aceptar - Escriba el cuerpo del mensaje Toque el ícono de enviar  $\triangleright$  para enviar su mensaje

Toque + para activar la caja de composición de nuevo mensaje,seleccione el botón de menú y elija "añadir asunto" para agregar título al mensaje.

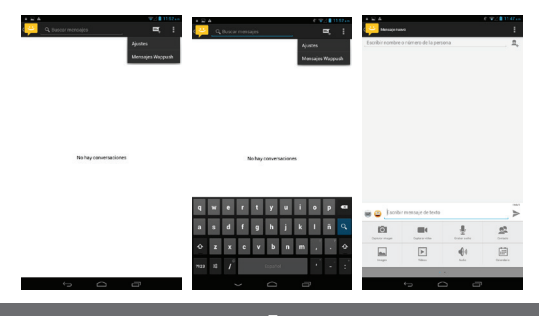

Cambiar el tono de recordatorio del mensaje SMS.

Toque el botón de menú Seleccione "Notificaciones" Elija "Seleccionar tono" Seleccione el tono de su preferencia

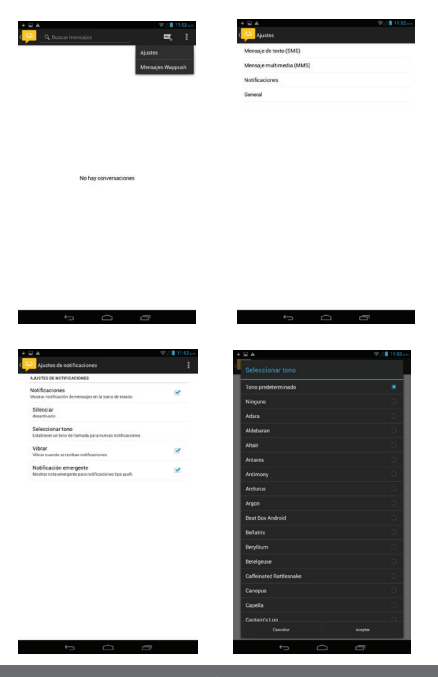

Mostrar la información del contacto.

Ingrese a la interface de información - "Elija el mensaje - " toque en Mostrar la información del contacto.

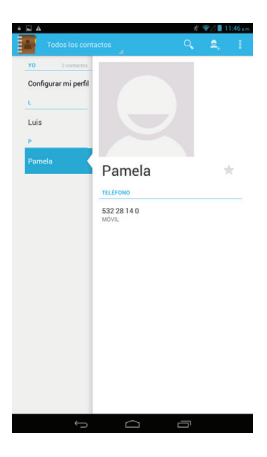

# Continuar el mensaje

Ingrese a la interface de información - "Elija el mensaje - " presione y sostenga el botón de información, el botón de atajo - " Elija " Continuar el mensaje"

# Polaroid Jet 705

Muestre los detalles de la información.

Ingrese a la pantalla de información - "Elija el mensaje -" "presione y sostenga el botón de información, el botón de atajo - "Elija Mostrar los detalles de la información "

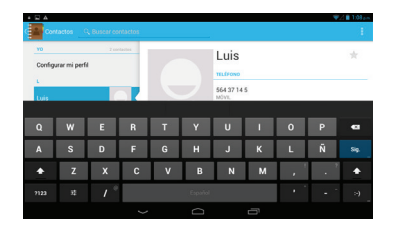

Elimine una sesión de mensajes de una conversación en particular.

Ingrese a la pantalla de información - "Elija el mensaje -" "presione y sostenga el botón de información, el botón de atajo

- "Elija Eliminar"

### Opciones de los contactos

Descripción del Grupo de contactos, contactos y favoritos; Organizar por teléfono primero, luego por orden alfabético. (A-Z)

### Buscar Contacto

En la interface de contactos - "Toque en el botón La búsqueda comenzará al ingresar la primera letra y las consecutivas

### Opciones de Copiar/Pegar el texto

En el campo de ingreso de texto - "ingrese el texto corrido, presione y sostenga el botón de atajo - "seleccionar todo", "Cortar todo" , "Copiar todo" , "Pegar todo"

# Opciones de E-mail

#### Configurar una cuenta de correo

Ingrese a la pantalla - "Elija la aplicación del correo" –Ingrese la cuenta y contraseña correspondiente.

Si el sistema reconoce la información en la bandeja de entrada, se configura automáticamente; si el sistema no lo reconoce, le solicitará ingresar los datos de la cuenta IMAP, o POP3, ingrese la información apropiada para la configuración.

Correo: Dirección de correo: nombre@trabajo.com Contraseña: •••••••••••

#### Nota importante

El uso del correo electrónico requiere de conectividad a la red, a través de wi-fi o de un plan de datos.

Consulte a su operador para el servicio de datos y los costos asociados.

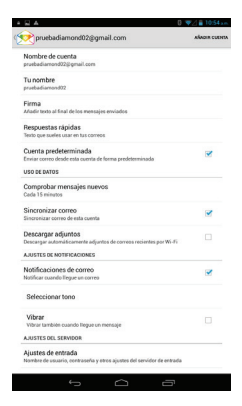

Eliminar la cuenta de correo Seleccione la cuenta a eliminar –Elija la cuenta - " elija la opción "Eliminar cuenta"

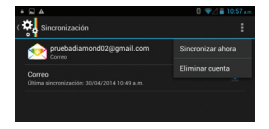

Configure la frecuencia con la que espera que su tableta actualice los correos que reciba, a fin controlar el consumo de datos desde su tableta.

Ingrese a la pnatalla principal, seleccione la aplicación de correo, en el botón de menú seleccione la cuenta, elija la frecuencia que desea sincronizar sus mensajes en "comprobar mensajes nuevos"

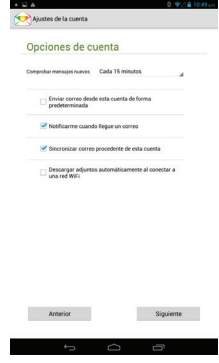

# Aplicaciones en el escritorio

Coloque los iconos de aplicaciones mas comunes en el escritorio Ingrese a la pantalla del menú principal - "Elija colocar aplicación en el escritorio, la aplicación será ubicada en el escritorio.

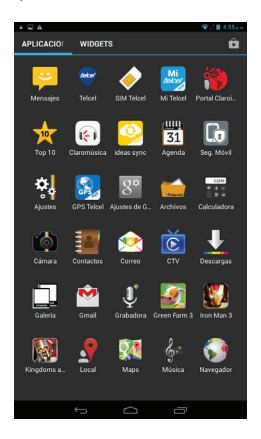

### Papel tapiz

En el espacio del escritorio – toque y sostenga, el botón de atajo -"Elija" la opción de ajustar Papel tapiz.

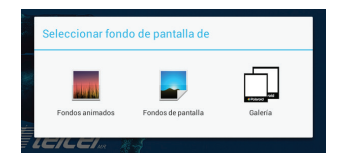

# Polaroid Jet 705

## Carpeta de Aplicaciones

En el espacio del escritorio – deslice una Aplicación sobre otra para crear un grupo de aplicaciones. – presione en la Aplicación para abrir la carpeta.

## Cambiando el nombre de la carpeta

Abra la carpeta en el escritorio - "toque la caja de texto – Renombre la carpeta.

# Agregue contactos a su escritorio

En el espacio del escritorio – "toque y sostenga el ícono de los contactos" elija un contacto.

## Agregue una dirección de URL a su escritorio

En el espacio del escritorio – "toque y sostenga el ícono de los atajos al separador de una página favorita de internet" elija un contacto.

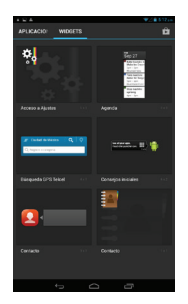

Agregue una lista de reproducción al escritorio

En el espacio de los artilugios – "toque y sostenga el artilugio de lista de reproducción de música" elija una lista de reproducción. (siga los pasos como se muestra en la imagen superior)

Elimine contenido en su escritorio

Elija contenido en su escritorio – "toque y sostenga el icono deseado" mueva el icono hacia el icono de eliminar en la parte superior de la pantalla.

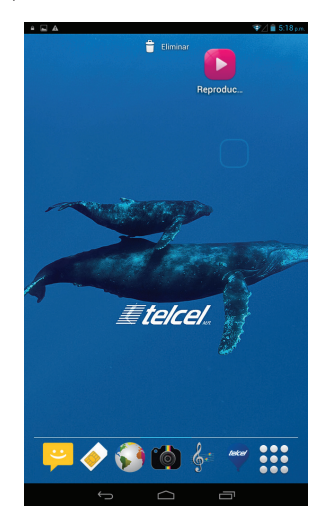

# Polaroid Jet 705

#### Función Bluetooth

Elija "Ajustes" - elija "función Bluetooth"

En esta sección puede encender o apagar la funcionalidad de Bluetooth; así como realizar la búsqueda de dispositivos con los que pueda sincronizar su tableta

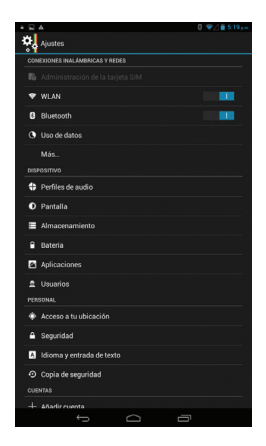

```
Función Wifi
Elija "Ajustes" - elija "función WLAN "
```
En esta pantalla usted podrá activar o desactivar la funcionalidad WiFi, así como seleccionar la red con la que desee conectarse. El procedimiento le solicitará sus datos e identificación para el caso de redes protegidas. Consulte al administrador de su red para obtenerlo.

Modo Función de vuelo

Elija "Ajustes" - elija "Mas opciones"-" elija "Modo avión"

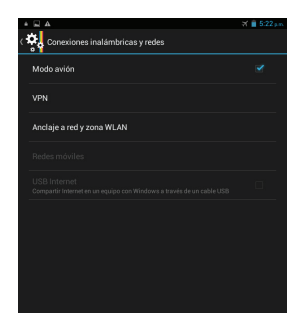

O elija en el tableta el botón, "encendido/apagado" - elija "Modo avión"

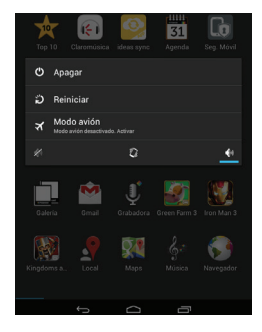

# Bloqueo de la unidad

Seleccione "Ajustes" - elija "seguridad "-" elija "bloqueo de pantalla"- Patrón

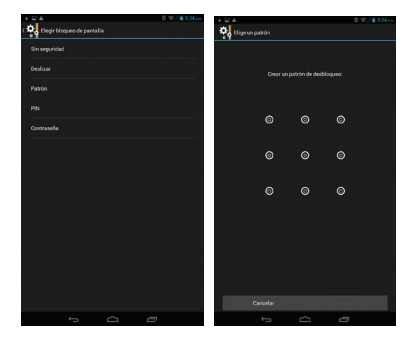

Restaurar valores de fábrica

Ingrese a "Ajustes" **seleccione** "copia de seguridad "-" elija "Restablecer datos de fábrica".

La configuración de su tableta regresará a los valores de fábrica, por lo que le sugerimos respalde su información personal antes de aplicar esta funcionalidad.

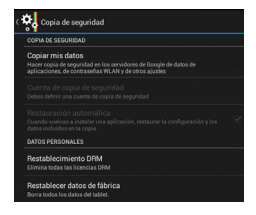

## Ajustes de Almacenamiento

En esta sección usted podrá revisar el espacio en uso y disponible de su tableta.

Seleccione ajustes **El** Elija "almacenamiento"

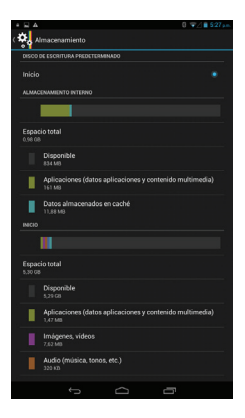

#### Ajustes de GPS

Seleccione "Ajustes" - elija "acceso a tu ubicación"-"Active la opción de satélites GPS"

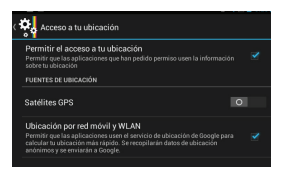

Cambiar el idioma de la unidad

Selecciona "Ajustes" – "idioma y entrada de texto "-" elija " Idioma ", seleccione el idioma de su preferencia.

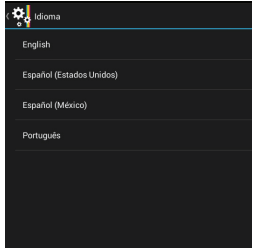

Ajuste de modo de ingreso de datos

Seleccione el menú de ajustes

Elija "idioma y entrada de texto"

En la sección "teclado y métodos de entrada", realice el ajuste del idioma de entrada.

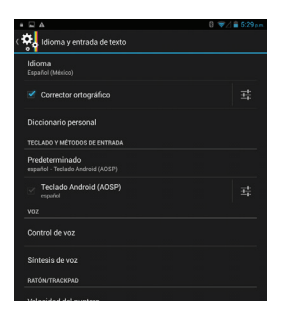

Remplazo del método de ingreso de datos

Seleccione "Ajustes" – "lenguaje e ingreso de datos" – Por defecto

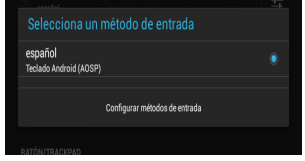

Conexión del cable de datos del teléfono Android

Selecciona "Ajustes" - elija "Opciones de desarrollo"- Activar "Depuración a través de USB"

Conecte el cable USB.

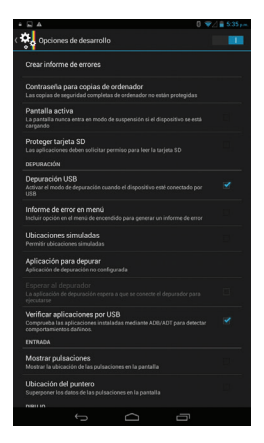

# Polaroid Jet 705

Introducción al modo de rotación de pantalla

Seleccione "Ajustes", elija la función de "Pantalla" rotación automática de pantalla" y compruebe su funcionamiento.

### Opciones de Navegador

Visite una página web

En el Navegador - "Ingrese el URL en el campo de texto "- Ingrese el URL y toque el botón

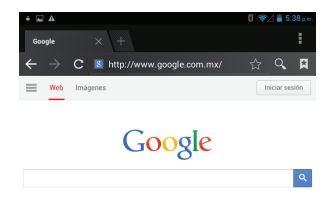

Descargar imágenes y otros archivos de la Web

En el Navegador - "navegue por la web, toque y sostenga, en el menú de atajos, elija la función "guardar imagen "

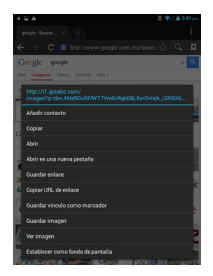

#### Preguntas Frecuentes

# ¿Cómo ajustar rápidamente una cuenta de correo electrónico?

En el sistema Android, usted puede configurar la mayoría de las cuentas de correo POP3 o IMAP, en la aplicación del correo, directamente ingresando el nombre y la contraseña, si la cuenta no se ajusta, en la bandeja de entrada se le requerirá la información del servidor. Para mas detalle diríjase a la sección de opciones de cuentas de correo. Es importante que cuente con la información de la cuenta que desa configurar; en caso de no conocerla acuda con el administrador de su sistema.

# ¿Cómo puedo conocer la capacidad de almacenamiento?

Elija "Ajustes"- elija Almacenamiento - elija "Tarjeta SD y memoria del teléfono", lo cual mostrará la información en su teléfono acerca del espacio de almacenamiento en la tarjeta SD

# ¿Cómo ahorrar la energía?

Reducir el brillo de la pantalla ayudará a disminuir el consumo de energía de la batería, en la sección de "Ajustes " "sonido y pantalla" encontrará "brillo", descienda la intensidad de brillo para el sistema.

Desactive el sistema de posicionamiento global GPS en la sección de "Ajustes" "acceso a tu ubicación" - desactive lo siquiente "Satélites GPS".

Si no usa comúnmente la conexión Wi-fi o Bluetooth puede mantener estas funciones apagadas para reducir el consumo de energía de su tableta; si elimina la vibración para la recepción de llamadas y mensajes también puede contribuir a mejorar el consumo de energía.

### ¿Cómo bloquear su tableta para que otras personas no la puedan usar?

Seleccione "Ajustes"- elija "Seguridad" entonces elija "Bloqueo de pantalla" "patrón", para elegir el método de trazo de patrón, para prevenir que personas no autorizadas utilicen o tengan acceso a su información.

# Polaroid Jet 705

¿Porqué la unidad USB no se sincroniza con el cable a la computadora?

En su tableta ingrese a "Ajustes" - "opciones de desarrollador" -en el Depurador de USB "revise funcionalidad; también asegúrese que los controladores de USB estén debidamente instalados.

¿Cómo instalar un programa que no pertenece al Android Market?

Seleccione "Ajustes"- elija "Seguridad", la opción de "fuente desconocida" revisar función.

¿Cómo cambiar de aplicaciones mientras navega en la red o se encuentra en otra aplicación?

Si desea abrir alguna aplicación mientras navega o utiliza otra aplicación, toque y sostenga el botón de inicio, para presentar la barra de toque y sostenga directamente para regresar al navegador.

¿Cómo entrar al modo en silencio rápidamente?

Tocar y sostener el botón de volumen y directamente en la barra de estado elija el modo silencioso.

# ¿Cómo continuar mensajes SMS / MMS?

Toque y sostenga para presentar el menú de Información en la aplicación correspondiente elija "Continuar".

#### ¿Cómo copiar y pegar un texto?

En el campo de texto - " Toque y sostenga para seleccionar el texto, elija la opción deseada - "elegir todo" "cortar todo ", "copiar todo", "pegar todo".

# ¿Cómo organizar el escritorio?

En la interface del escritorio – desplace una aplicación a otra – toque el icono de la aplicación para crear una carpeta nueva.

# Organización de los contactos

El método de organización será en orden alfabético y numérico. Nota: el usuario no podrá ajustar un método de organización propio. Capacidad máxima de almacenamiento de contactos y SMS La capacidad de almacenamiento de los contactos y SMS

dependen de la capacidad del modelo de su teléfono.

#### ¿Cómo usar su tableta para tener acceso a una red Wifi (WLAN)?

La señal Wifi deberá estar activa para que su tableta pueda detectar una red "Vea la sección Wifi"

#### ¿Cómo encontrar un contacto?

En la interface de contactos, elija la opción de "buscar", para encontrar contactos, puede usar la primer letra del nombre.

¿Cómo eliminar aplicaciones descargadas?

.<br>'Aiustes" - "manejo de aplicaciones" - "Elija la aplicación a eliminar

¿Cómo conocer la información de la versión de su teléfono móvil?

Elija "Ajustes" - " Acerca de su dispositivo donde conocerá la información de la versión, incluyendo la versión de Android, software, entre otros.

¿Cómo hacer una copia de la información de contactos de la tarieta SIM?

En la aplicación Contactos, toque el botón del menú, elija "Importar Contactos", entonces podrá ver los contactos en la tarjeta SIM, si solo desea importar uno, usted podrá importar individualmente. Si desea importar por completo la lista de contactos, toque importar todos.

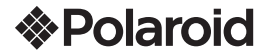

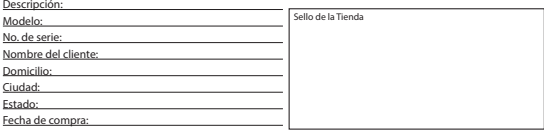

**www.diamond-electronics.com**<br>Para localizar el centro de servicio más cercano a su domicilio, por favor consulte nuestra página<br>WEB

www.diamond-electronics.com en esta también puede escribirnos y ser atendido en línea a través de<br>nuestro CHAT.<br>Correo de atención: **polaroid@diamond-electronics.com** 

Horario de atención telefónica (Hora central de México)<br>Lunes a Viennes: 9:00 a 18:00 h<br>Sábado: 10:00 a 14:00 h<br>México, Guadalajara y Monterrey: **47 80 09 10**<br>Aguascalientes, Cd Juárez, Celaya, Cuernavaca, Matamoros, Mérid

Los consumidores pueden obtener las partes, componentes, consumibles y accesorios en:<br>Taller de Comercializadora Milenio:<br>Bryd. Juan Alessio No. 7510<br>Parque Industrial Pacífico<br>C.P. 22643 Tijuana B.C. Mex.

**Responsable de la Garantía** Blvd. Juan Alessio No. 7510<br>Parque Industrial Pacífico<br>C.P. 22643 Tijuana B.C. Mex.

El aparato que usted ha recibido cuenta con una garantía de 1 año en la totalidad de las piezas;<br>componentes del producto y mano de obra de la reparación a partir de la fecha de compra, así<br>como gastos de transportación re

La presente garantía será válida bajo las siguientes condiciones:<br>1. Para hacer efectiva la garantía, bastará presentar el producto junto con esta póliza<br>debidamente sellada a garantía, bastará presentar el producto.<br>Servi

- 
- Esta garantía será nula en los siguientes casos:<br>• Cuando el producto se hubiese utilizado en condiciones distintas a las normales.<br>• Cuando el producto no hubiese sido operado de acuerdo al instructivo de uso que le<br>• aco
	- Cuando el producto hubiese sido alterado o reparado por personas no autorizadas por el fabricante nacional, importador o comercializador responsable respectivo.

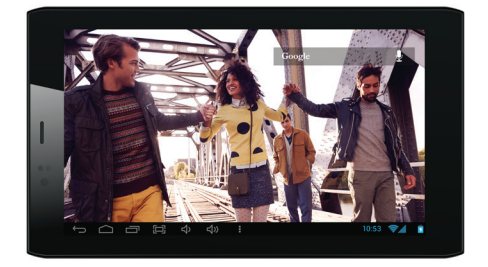

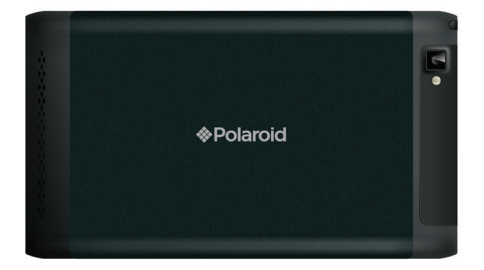

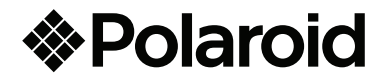